# **interop**Lab

# Encryption of Oracle Databases by Bloombase StoreSafe on NEC Express5800/ft Series Fault-Tolerant Server Application Notes

A Quick Guide to Deploy Bloombase StoreSafe on an NEC Express5800/ft Series Fault-Tolerant Server for encryption of Oracle Database

**Executive Summary** 

Bloombase StoreSafe storage security server protects privacy of sensitive enterprise data by transparent encryption and decryption. This paper summarizes quick notes to setup of Bloombase StoreSafe in High Availability environment on NEC Express5800/ft series fault-tolerant server to achieve transparent Oracle encryption meeting various information security regulatory compliance standards without sacrificing performance.

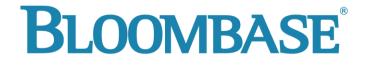

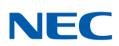

Information in this document, including URL and other Internet Web site references, is subject to change without notice. Unless otherwise noted, the example companies, organizations, products, people and events depicted herein are fictitious and no association with any real company, organization, product, person or event is intended or should be inferred. Complying with all applicable copyright laws is the responsibility of the user. Without limiting the rights under copyright, no part of this document may be reproduced, stored in or introduced into a retrieval system, or transmitted in any form or by any means (electronic, mechanical, photocopying, recording, or otherwise), or for any purpose, without the express written permission of Bloombase.

Bloombase may have patents, patent applications, trademarks, copyrights, or other intellectual property rights covering subject matter in this document. Except as expressly provided in any written license agreement from Bloombase, the furnishing of this document does not give you any license to these patents, trademarks, copyrights, or other intellectual property.

This document is the property of Bloombase. No exploitation or transfer of any information contained herein is permitted in the absence of an agreement with Bloombase, and neither the document nor any such information may be released without the written consent of Bloombase.

© 2008 Bloombase, Inc.

Bloombase, Spitfire, StoreSafe and Keyparc are either registered trademarks or trademarks of Bloombase in the United States, People's Republic of China, Hong Kong Special Administrative Region and/or other countries.

NEC is a registered trademark of NEC Corporation.

Oracle is a registered trademark of Oracle Corporation and / or its affiliates.

Microsoft and Windows Server are either registered trademarks or trademarks of Microsoft Corporation in the United States and / or other countries.

Red Hat and Red Hat Enterprise Linux are registered trademarks of Red Hat Inc. in the United States and / or other countries

# **Table of Contents**

**Table of Contents** 

| Introduction                                                                   | 5                                       |
|--------------------------------------------------------------------------------|-----------------------------------------|
|                                                                                |                                         |
| Purpose and Scope                                                              | 7                                       |
|                                                                                |                                         |
| Infrastructure                                                                 | 8                                       |
| Software                                                                       | .8                                      |
| Oracle Database Server                                                         | .8                                      |
| Bloombase Spitfire StoreSafe Server                                            | .9                                      |
|                                                                                |                                         |
| Configuration Overview                                                         | 10                                      |
| Encryption of Oracle data files by Spitfire StoreSafe on Microsoft Windows 200 | 3, virtual storage connected by CIFS 12 |
| Preparation for the Oracle server                                              | 12                                      |
| Create Spitfire StoreSafe virtual storage for encryption                       | 14                                      |
| Migrate Oracle data files                                                      | 19                                      |
| Automatic failover testing                                                     | -                                       |
| Encryption of Oracle data files by Spitfire StoreSafe on Microsoft Windows 200 | 3, virtual storage connected by NFS 20  |
| Configuration of Microsoft Windows Services for UNIX                           |                                         |
| Preparation for the Oracle server                                              |                                         |
| Create Spitfire StoreSafe virtual storage for encryption                       |                                         |
| Migrate Oracle data files                                                      |                                         |
| Automatic failover testing                                                     | 28                                      |

3

Encryption of Oracle data files by Spitfire StoreSafe on Red Hat Enterprise Linux 4, virtual storage connected by CIFS

|                                                                             | -                                         |
|-----------------------------------------------------------------------------|-------------------------------------------|
| Preparation for the Oracle server                                           | 29                                        |
| Create Spitfire StoreSafe virtual storage for encryption                    | 31                                        |
| Migrate Oracle data files                                                   |                                           |
| Automatic failover testing                                                  | 37                                        |
| Encryption of Oracle data files by Spitfire StoreSafe on Red Hat Enterprise | Linux 4, virtual storage connected by NFS |
|                                                                             | 38                                        |
| Configuration of Microsoft Windows Services for UNIX                        |                                           |
| Preparation for the Oracle server                                           | -                                         |
| Create Spitfire StoreSafe virtual storage for encryption                    |                                           |
| Migrate Oracle data files                                                   |                                           |
| Automatic failover testing                                                  | -                                         |
| Automatic Failover of Oracle server                                         |                                           |
|                                                                             |                                           |
|                                                                             |                                           |
| Conclusion                                                                  | 49                                        |
|                                                                             |                                           |
| Acknowledgement                                                             | 50                                        |
| Ackilowieugement                                                            | 20                                        |
|                                                                             |                                           |
| Disclaimer                                                                  | 51                                        |
|                                                                             | -                                         |
|                                                                             |                                           |
| Technical Reference                                                         | 52                                        |
|                                                                             |                                           |
|                                                                             |                                           |

# Introduction

Digital assets including financial reports, legal documents, private human resources information, confidential contracts and sensitive user data are invaluable properties of a corporation. A business cannot risk losing these information, both confidentiality and non-repudiation. Nevertheless, the Internet has becoming more pervasive, security attacks have grown. News and reports have revealed millions of dollars of loss in various enterprises and organizations due to security breaches.

Data protection at the persistence layer used to be an uncommon subject in information technology industry. Persistence data, in the old days, are assumed safely kept and stored in highly secure data centers with effective physical access control and close surveillance. However, trends in the industry in backup, archive and high availability with an aim to safeguard data from the worst attack and be responsive to rescues, keeping the enterprise core system running non-stop, have opened up chances confidential data get disclosed and tampered by unauthorized parties.

Numerous security compliance and standards including Sarbanes Oxley, Gramm-Leach-Bliley Act and Personal Data Privacy Ordinance have raised enterprises' awareness of securing their core business and customer data. However, persistence data protection is technically a difficult subject. One has to prepare for additional system complexity, loss of performance, at the same time, maintaining the same level of stability and scalability, and most important of all, be highly secure, hackerproof rather than exposing more security loopholes.

Core business data of an enterprise constitutes a major segment of assets that a corporation possesses. Customer data, marketing strategies, intellectual properties in form of source codes and business logic, sales history and prediction figures, and other decision support numerical analysis as result of data-mining may often bury forward looking intelligence that in some sense have very high future value when put into good use.

This application note discusses the application of Bloombase Spitfire StoreSafe storage security server to protect the most popular enterprise database server in the world, Oracle, where sensitive business information from ERP, knowledge base to

contents, etc are stored, achieving transparent deployment and performance encryption without tedious schema alteration or application change.

# **Purpose and Scope**

Securing Oracle data files is not an easy task as data files are dynamic, they keep updated at all times which means static way of data encryption offered by encryption utilities are not going to fit the bill. Sensitive data committed to Oracle data files will also be written to database redo logs, archive logs and

flash recovery logs. Thus, to secure the system as a whole, all data files, redo, archive and flash recovery logs have to be encrypted as well. Bloombase Spitfire StoreSafe storage security server provides a single solution to various information security problems that place huge threats to sensitive data stored in Oracle databases.

This document describes application of Bloombase Spitfire StoreSafe storage security server on Oracle databases installed on Microsoft Windows and Red Hat Enterprise Linux platforms to secure sensitive database information at rest transparently without tedious second development efforts and numerous deployment risks and enables customers to protect their private business information and immediately achieve various information security regulatory compliances and standards.

Bloombase Spitfire StoreSafe also offers option for High Availability scenario in Microsoft Windows and Red Hat Enterprise Linux operating system with the utilization of NEC Express5800/ft series fault-tolerant server.

# Infrastructure

### Software

Oracle Database

Bloombase Spitfire StoreSafe Server Bloombase StoreSafe storage security server 3.0

Oracle Databaser Server 8.1.7

### **Oracle Database Server**

Server

NEC Express5800/320Fd

Processors

Operating System

Quad-core 3.0GHz Microsoft Windows Server 2003 RC2 Enterprise Edition

## **Bloombase Spitfire StoreSafe Server**

Server

NEC Express5800/320Fc

Processors

Quad-Core 2.66Hz

**Operating System** 

Microsoft Windows Server 2003 RC2 Enterprise Edition / Red Hat Enterprise Linux 4

# **Configuration Overview**

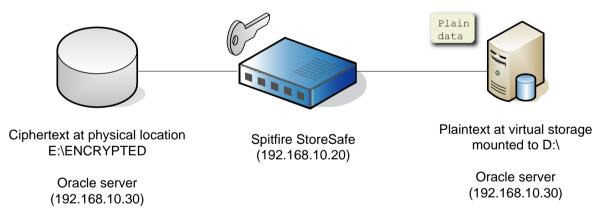

To demonstrate the full interoperability of Spitfire StoreSafe on NEC Express5800/ft series fault-tolerant server, we will perform the testing in 4 different scenario :

- 1. Encryption of Oracle data files on Microsoft Windows 2003 by Spitfire StoreSafe 3.0 on Microsoft Windows 2003, virtual storage connected by CIFS
- 2. Encryption of Oracle data files on Microsoft Windows 2003 by Spitfire StoreSafe 3.0 on Microsoft Windows 2003, virtual storage connected by NFS

- 3. Encryption of Oracle data files on Microsoft Windows 2003 by Spitfire StoreSafe 3.0 on Red Hat Enterprise Linux 4, virtual storage connected by CIFS
- 4. Encryption of Oracle data files on Microsoft Windows 2003 by Spitfire StoreSafe 3.0 on Red Hat Enterprise Linux 4, virtual storage connected by NFS

Before we start, assume the Oracle server is installed in the NEC Express5800/ft series fault-tolerant server with IP

and hostname

Spitfire StoreSafe is installed in another NEC Express5800/ft series server with IP

192.168.10.20

FC DEMO

and hostname

An Oracle instance is created and named

DB01

data files are stored at the local drive :

D:\ORACLE\ORADATA

What we aim to achieve is to have all the Oracle data files to get secured by Spitfire StoreSafe

In the testing regarding NFS connection, to connect Spitfire StoreSafe virtual storage by NFS in Microsoft Windows platform, Windows Services for UNIX needs to be installed. In this testing, we install Windows Services for UNIX 3.5

192.168.10.30

FTDEMO

### Encryption of Oracle data files by Spitfire StoreSafe on Microsoft Windows 2003, virtual storage connected by CIFS

### Preparation for the Oracle server

To start with, shutdown Oracle Instance first.

for user connection from Spitfire StoreSafe server.

| To backup the original oracle data files, copy |              |  |
|------------------------------------------------|--------------|--|
|                                                | D:\ORACLE    |  |
| to another drive eg                            |              |  |
|                                                | C:\TEMP      |  |
|                                                |              |  |
|                                                |              |  |
| To create a location for encrypted files eg    |              |  |
|                                                | E:\ENCRYPTED |  |
|                                                |              |  |
| , change the drive letter for the partition    |              |  |
|                                                | D:           |  |
| to another drive                               |              |  |
|                                                | E:           |  |
|                                                |              |  |
| Create a windows user eg                       |              |  |
|                                                | ssuser       |  |
|                                                |              |  |

| 😂 E:\encrypted                                    |               |                         |
|---------------------------------------------------|---------------|-------------------------|
| <u>File E</u> dit <u>V</u> iew F <u>a</u> vorites | <u>T</u> ools | Help                    |
| 🔇 Back 🝷 🕤 👻 🏂 🔎 Se                               | earch 뗞       | 🏷 Folders 🛛 🕼 🌶 🗙 🏹 🔛 🕇 |
| Address 🛅 E:\encrypted                            |               |                         |
| Folders                                           | ×             | Name A                  |
| 🞯 Desktop                                         |               |                         |
| 🗆 😑 My Documents                                  |               |                         |
| 🗉 🗄 🔂 SQL Server Managen                          | nent Stuc     |                         |
| 표 🚞 Visual Studio 2005                            |               |                         |
| 🗉 😼 My Computer                                   |               |                         |
| 🕀 🥯 Local Disk (C:)                               |               |                         |
| 🖃 🥯 Local Disk (E:)                               |               |                         |
| 📄 💭 encrypted                                     |               |                         |

Share the encrypted file location to the windows user and grant with appropriate access permission.

| encrypted Properties                                                                                                    | ? ×                                                                                                    |
|----------------------------------------------------------------------------------------------------|----------------------------------------------------------------------------------------------------|
|                                                                                                    | Permissions for encrypted ? X Share Permissions Group or user names: Susser (FTDEMO\ssuser)                                                                            |
| User limit: <u>Maximum allowed</u><br>Allow this number of u<br>To set permissions for users who access t<br>folder over the network, click Permissions<br>To configure settings for offline access, cl<br>Caching. | Add     Bernove       Permissions for ssuser     Allow     Deny       Full Control     Image     Image       Change     Image     Image       Read     Image     Image |
| ОКС                                                                                                    | OK Cancel Apply                                                                                                    |

| ncrypted Properties                                                       |                   | ? ×            |
|---------------------------------------------------------------------------|-------------------|----------------|
| General Sharing Security C                                                | ustomize          |                |
| Group or user names:                                                      |                   |                |
| Administrators (FTDEMOV                                                   | Administrators)   |                |
| CREATOR OWNER                                                             |                   |                |
| 🕵 ssuser (FTDEMO\ssuser)                                                  |                   |                |
| 🕵 SYSTEM                                                                  |                   |                |
| 🕵 Users (FTDEMO\Users)                                                    |                   |                |
|                                                                           |                   |                |
|                                                                           | A <u>d</u> d      | <u>R</u> emove |
| Permissions for ssuser                                                    | Allow             | Deny           |
| Full Control                                                              |                   |                |
| Modify                                                                    |                   |                |
| Read & Execute                                                            |                   |                |
| List Folder Contents                                                      |                   |                |
| Read                                                                      | $\checkmark$      |                |
| Write                                                                     |                   |                |
| Coopiel Permissions                                                       |                   |                |
| <ul> <li>For special permissions or for ac<br/>click Advanced.</li> </ul> | ivanceo settings, | Advanced       |
|                                                                           |                   |                |
|                                                                           |                   | 1              |
| OK                                                                        | Cancel            | Apply          |

### Create Spitfire StoreSafe virtual storage for encryption

#### Create an encryption key

| Find Key Wra      | pper                  |        |      |               |              |    |
|-------------------|-----------------------|--------|------|---------------|--------------|----|
| Find Key W        | rapper                |        |      |               |              |    |
| Name              |                       |        |      | Acti          | ve           |    |
| CA                |                       | *      |      |               |              |    |
| Subject DN        |                       |        |      | Issu          | er DN        |    |
| Serial Number     |                       |        |      | Issu          | er Serial N  | lu |
| Effective Date    | From                  |        |      | Effe          | ctive Date   | Т  |
| Expiry Date Fr    | om                    |        |      | Exp           | iry Date To  |    |
|                   |                       |        | Fine | d Res         | et Ad        | đ  |
| 名 <sub>Name</sub> | Key<br>Source<br>Type | Active | CA   | Subject<br>DN | Issuer<br>DN | 1  |
| 1 key1            | Local                 |        |      | CN=key1       | CN=key1      |    |

Create a storage configuration to the encrypted files physical location

| Modify Storage Confi  | guration                    |
|-----------------------|-----------------------------|
| Storage Configura     | tion                        |
| Modify Storage Co     | nfiguration                 |
| Name                  | encryptedstorage            |
| Description           |                             |
| Physical Storage Type | Remote                      |
| Туре                  | CIFS 🗸                      |
| Options               | user=ssuser,password=123456 |
| Device                | \\192.168.10.30\encrypted   |
| Last Update Datetime  |                             |
|                       | Submit Delete Close         |

#### Create a storage user

ssuser

who has the same name as the windows user

| Modify Storage User  | eSafe Security Server - Web A | ^ |
|----------------------|-------------------------------|---|
| Modify User          |                               |   |
| User Id              | ssuser                        |   |
| Password             | •••••                         |   |
| Confirm Password     | •••••                         |   |
| Last Update Datetime |                               |   |
| Submit               | Delete Close                  |   |
|                      |                               |   |

Create a virtual storage for the above storage configuration

| Virtual Storage       | Virtual Storage Handler Storage Access Control    |
|-----------------------|---------------------------------------------------|
| Virtual Storage       | Virtual Storage Halluler Storage Access Collition |
| Modify Virtual Sto    | rage                                              |
| Name                  | protected                                         |
|                       |                                                   |
| Description           |                                                   |
| Active                |                                                   |
| Mode                  | File                                              |
| Last Update Datetime  |                                                   |
| Physical Storage      |                                                   |
|                       | 0.52                                              |
| Storage               | encryptedstorage 🔑 🕅                              |
| Description           |                                                   |
| Physical Storage Type | Remote                                            |

Choose the defined encryption key and the appropriate cryptographic cipher

| C Bloombase Spitfire | StoreSafe Security Server | - Web Man | agement Console | e - Windows I |   | × |
|----------------------|---------------------------|-----------|-----------------|---------------|---|---|
| Modify Virtual S     | itorage Handler           |           |                 |               | ^ | Ĥ |
| Virtual Stora        | ge Virtual Storage        | Handler   | Storage Acce    | ss Control    |   |   |
| Virtual Storag       | e Security Handling       |           |                 |               |   |   |
| Security Scheme      | Privacy 🗸                 |           |                 |               |   |   |
| Encryption Ke        | eys                       |           |                 |               |   |   |
| 2                    | Key Name                  | La        | st Update Datet | ime           |   |   |
| 1                    | key1                      |           |                 |               |   |   |
|                      | Add                       | Remove    |                 |               |   |   |
| Cryptographi         | c Cipher                  |           |                 |               |   |   |
| Cipher Algorithm     | AES                       |           |                 |               |   |   |
| Bit Length           | 256 💙                     |           |                 |               |   |   |
|                      | Refresh                   | Close     |                 | T             |   | ◄ |

Grant the user access to the defined storage user so that Oracle instance can connect to the Spitfire StoreSafe virtual storage

| C Bloombase Spitf | ire StoreSafe | Security Server - Web Manag | gement Console - Windows I |         |
|-------------------|---------------|-----------------------------|----------------------------|---------|
| Host Acces        | ss Control    |                             |                            | <b></b> |
| ~                 | Host          | Access Control List         | Last Update Datetime       |         |
|                   |               | Add Remove                  |                            |         |
| Subnet Ac         | cess Conti    | rol                         |                            |         |
| 2                 | Subnet        | Access Control List         | Last Update Datetime       |         |
|                   |               | Add Remove                  |                            |         |
| User Acces        | ss Control    |                             |                            |         |
| Default           | 🗌 Rea         | d 🗖 Write                   |                            |         |
| User Reposito     | iry Local     |                             | ~                          | L       |
| 2                 | User          | Access Control List         | Last Update Datetime       |         |
| 1 🗖               | ssuser 💙      | 🔽 Read 🔽 Write              |                            |         |
|                   |               | Add Remove                  |                            | ▼       |

On the Spitfre StoreSafe server machine, change Bloombase Spitfire StoreSafe service to log on as the defined windows user

|                                                 | Name (                                       | Description  | Chabur  | Charles Trung | Line On An    |
|-------------------------------------------------|----------------------------------------------|--------------|---------|---------------|---------------|
| Bloombase Spitfire StoreSafe                    | Name A                                       | Description  | Status  | Startup Type  | Log On As     |
| Security Server                                 | Alert Manager ALIVE(S) Service               |              |         | Manual        | Local System  |
|                                                 | 🎇 Alert Manager Main Service                 |              | Started | Automatic     | Local System  |
| <u>Start</u> the service                        | 🍓 Alert Manager Socket(S) Service            |              |         | Manual        | Local System  |
|                                                 | 🎇 Alerter                                    | Notifies sel |         | Disabled      | Local Servio  |
| Description:                                    | 🏶 Application Experience Lookup Service      | Processes    | Started | Automatic     | Local System  |
| Bloombase Spitfire StoreSafe Security<br>Server | 🆓 Application Layer Gateway Service          | Provides s   |         | Manual        | Local Service |
| Server                                          | 🆓 Application Management                     | Processes i  |         | Manual        | Local System  |
|                                                 | 🏶 Automatic Updates                          | Enables th   | Started | Automatic     | Local System  |
|                                                 | 🍓 Background Intelligent Transfer Service    | Transfers    |         | Manual        | Local System  |
|                                                 | Bloombase Spitfire StoreSafe Security Server | Bloombase    |         | Automatic     | .\ssuser      |

| Bloombase Spitfire Sto                                                                                                    | reSafe Security Server Properties (Local <mark>?</mark> 🗙 |
|----------------------------------------------------------------------------------------------------|-----------------------------------------------------------|
| General Log On Rec                                                                                                    | overy Dependencies                                        |
| Log on as:                                                                                                    |                                                           |
| Local System according to Local System according to Local System ac | unt<br>interact with desktop                              |
| Ihis account                                                                                                    | Assuser Browse                                            |
| Password:                                                                                                    | •••••                                                     |
| <u>C</u> onfirm password:                                                                                                    | •••••                                                     |
| You can enable or disa                                                                                                    | ble this service for the hardware profiles listed below:  |
| Hardware Profile                                                                                                    | Service                                                   |
| Profile 1                                                                                                    | Enabled                                                   |
|                                                                                                    | <u>Enable</u> <u>Disable</u>                              |
|                                                                                                    | OK Cancel Apply                                           |

Back to the Oracle server machine, also change the Oracle instance service and Oracle TNS listener to log on as the windows user

| <u>File Action View</u> | Help                             |             |         |              |              |
|-------------------------|----------------------------------|-------------|---------|--------------|--------------|
| ⇔ → 🛛 🖬 🖌               | à 🗟 😫 🖬 🕨 🗉 🗉 🕬                  |             |         |              |              |
| 🎭 Services (Local)      | Name 🛆                           | Description | Status  | Startup Type | Log On As    |
|                         | CracleOraHome81TNSListener       |             |         | Automatic    | .\ssuser     |
|                         | OracleServiceDB01                |             |         | Automatic    | .\ssuser     |
|                         | Reformance Logs and Alerts       | Collects pe | Started | Automatic    | Network S    |
|                         | 🆓 Plug and Play                  | Enables a c | Started | Automatic    | Local System |
|                         | 🐐 🙀 Portable Media Serial Number | Retrieves t |         | Manual       | Local System |
|                         | Rrint Spooler                    | Manages al  | Started | Automatic    | Local System |

After completed the virtual storage configuration and restarted Spitfire StoreSafe server, connect to the Spitfire StoreSafe virtual storage protected

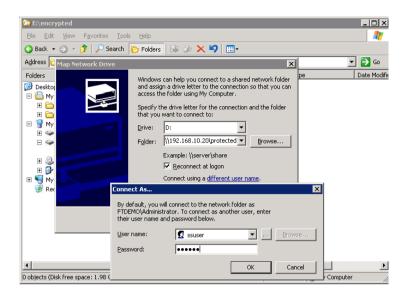

#### Migrate Oracle data files

to

Encrypt the Oracle data files by copying the file from

Startup Oracle instance service and listener. With the Oracle data files location unchanged and connected as

D:\ORACLE

C:\TEMP

D:

, the Oracle instance can be started up successfully.

#### Automatic failover testing

To test the failover functionality of NEC Expess FT server, the power cable of the Spitfire StoreSafe server is unplugged to simulate a server down situation. While 10000 records are being encrypted by Spitfire StoreSafe server and inserted into the database, the server down and automatic failover provided by NEC Express5800/ft series fault-tolerant server has made the outage negligible throughout the data encryption process.

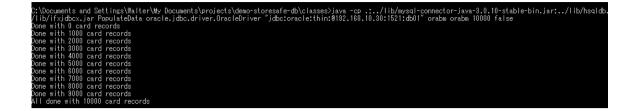

### Encryption of Oracle data files by Spitfire StoreSafe on Microsoft Windows 2003, virtual storage connected by NFS

#### **Configuration of Microsoft Windows Services for UNIX**

Create mapping between the users in Microsoft Windows platform and UNIX platform. Since Microsoft Windows does not use uid / gid like UNIX does, we will map the windows users to the immediate uid of -2 and gid of -2 which are the unmapped id in UNIX.

| hicrosoft Windows Services for U                                                             | XIX                                                                                                    |                                                                                                    |     |
|----------------------------------------------------------------------------------------------|----------------------------------------------------------------------------------------------------|----------------------------------------------------------------------------------------------------|-----|
| 🚡 Eile Action View Window He                                                                 | þ                                                                                                    |                                                                                                    | _ 5 |
| ← → 🗈 🖬 🔮 🖬                                                                                  |                                                                                                    |                                                                                                    |     |
| Microsoft Windows Services for UNIX<br>Server for NFS<br>Client for NFS<br>User Name Mapping | User Name Mapping on local computer Configuration Maps Map Maintenan Windows domain name: VFTDEMO List Windows Users Windows Users: Windows Users Windows Users Users SUPPORT_388545a0 Windows user name: Ssuser To create a map, enter user names you want to map, Advanced maps are listed below. To display simple below. If multiple Windows user names are mapped to the primary. To set a map to be the primary map, sete Mapped users: Windows User UNIX Doma in UNIX Use Windows User VYFTDEMOVESUSER VUNIX Doma in UNIX Use VYFTDEMOVESUSER | List UNIX users: UNIX users: UNIX users UNIX users UNIX users UNIX user ame UNIX user name: UNIX user name: Cummapped> and click Add. The Mapped users list, select to one UNIX user name, you must sele ect the map and click Set Primary. |     |

| The Microsoft Windows Services for UN | IX                                                                                                    |                                                                                                    |
|---------------------------------------|----------------------------------------------------------------------------------------------------|----------------------------------------------------------------------------------------------------|
| 🚡 Eile Action View Window Help        |                                                                                                    |                                                                                                    |
|                                       |                                                                                                    | · · · · · · · · · · · · · · · · · · ·                                                                                                    |
|                                       |                                                                                                    | Eeload Apply<br>ance<br>List UNIX Groups<br>UNIX groups:<br>Unix Groups<br>Gunmapped><br>-2<br>adm<br>48<br>bin<br>1<br>cunmapped><br>-2<br>daemon<br>2<br>dia<br>UNIX group name:<br><unmapped><br/>apply<br/>UNIX group name:<br/><unmapped><br/>apply<br/>Cunmapped&gt;<br/>-2<br/>adm<br/>48<br/>bin<br/>1<br/>cunmapped&gt;<br/>-2<br/>adm<br/>48<br/>bin<br/>1<br/>cunmapped&gt;<br/>-2<br/>adm<br/>48<br/>bin<br/>1<br/>cunmapped&gt;<br/>-2<br/>adm<br/>48<br/>bin<br/>1<br/>cunmapped&gt;<br/>-2<br/>adm<br/>48<br/>bin<br/>1<br/>cunmapped&gt;<br/>-2<br/>adm<br/>48<br/>bin<br/>1<br/>cunmapped&gt;<br/>-2<br/>adm<br/>48<br/>bin<br/>1<br/>cunmapped&gt;<br/>-2<br/>adm<br/>48<br/>bin<br/>1<br/>cunmapped&gt;<br/>-2<br/>adm<br/>48<br/>bin<br/>48<br/>bin<br/>48<br/>bin<br/>48<br/>bin<br/>48<br/>bin<br/>48<br/>bin<br/>48<br/>bin<br/>48<br/>bin<br/>48<br/>bin<br/>48<br/>cunma<br/>48<br/>bin<br/>48<br/>cunma<br/>48<br/>bin<br/>48<br/>bin<br/>48<br/>bin<br/>48<br/>bin<br/>48<br/>cunma<br/>48<br/>bin<br/>48<br/>cunma<br/>48<br/>cunma<br/>48<br/>cunma<br/>48<br/>cunma<br/>48<br/>cunma<br/>48<br/>cunma<br/>48<br/>cunma<br/>48<br/>cunma<br/>48<br/>cunma<br/>48<br/>cunma<br/>48<br/>cunma<br/>48<br/>cunma<br/>48<br/>cunma<br/>48<br/>cunma<br/>48<br/>cunma<br/>48<br/>cunmapped&gt;<br/>adm<br/>48<br/>cunmapped&gt;<br/>adm<br/>48<br/>cunmapped&gt;<br/>adm<br/>48<br/>cunmapped&gt;<br/>adm<br/>48<br/>cunmapped&gt;<br/>adm<br/>48<br/>cunmapped&gt;<br/>adm<br/>48<br/>cunmapped&gt;<br/>adm<br/>48<br/>cunmapped<br/>adm<br/>48<br/>cunmapped<br/>adm<br/>adm<br/>adm<br/>adm<br/>adm<br/>adm<br/>adm<br/>ad</unmapped></unmapped> |
|                                       | below. If multiple Windows group names are mappe<br>be the primary. To set a map to be the primary map,<br>Mapped groups: | ed to one UNIX group name, you must select one map to<br>, select the map and click Set Primary.                                                                                                    |
|                                       | Windows Group UNIX Domain UNIX Gr                                                                                         | roup Gid Prim                                                                                                    |
|                                       | ¥¥FTDEMO¥ORA_DBA PCNFS (unmapp                                                                                            | ped> −2 * Set Primary<br>Remov <u>e</u>                                                                                                    |

### Preparation for the Oracle server

To start with, shutdown Oracle Instance first.

To backup the original oracle data files, copy

to another drive eg

C:\TEMP

D:\ORACLE

To create a location for encrypted files eg

E:\ENCRYPTED

, change the drive letter for the partition

to another drive

Е:

Create a windows user eg

ssuser

for user connection from Spitfire StoreSafe server.

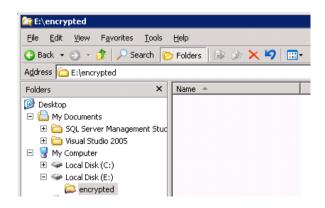

Share the encrypted file location to the windows user and grant with appropriate access permission

| encrypted Properties                                                                                                    | ? ×                                                                                     |                        |                |
|----------------------------------------------------------------------------------------------------|-----------------------------------------------------------------------------------------|------------------------|----------------|
| General Sharing Security Customize You can share this folder with other network. To enable sharing for th folder. Do pot share this folder Share name: encrypted Comment: | Permissions for encrypted Share Permissions Group or user names: Susuer (FTDEMO\ssuser) |                        |                |
| User limit:                                                                                                    | Permissions for ssuser<br>Full Control<br>Change<br>Read                                | Add<br>Allow<br>V<br>V | Bemove<br>Deny |
| ОКС                                                                                                    | ОК                                                                                      | Cancel                 |                |

| crypted Properties                                                          |                 | ? >            |
|-----------------------------------------------------------------------------|-----------------|----------------|
| General Sharing Security Cus                                                | tomize          |                |
| Group or user names:                                                        |                 |                |
| Maninistrators (FTDEMO \Ac                                                  | ministrators)   |                |
| <b>11 CREATOR OWNER</b>                                                     |                 |                |
| 🕵 ssuser (FTDEMO\ssuser)                                                    |                 |                |
| 🕵 SYSTEM                                                                    |                 |                |
| 🕵 Users (FTDEMO\Users)                                                      |                 |                |
|                                                                             |                 |                |
|                                                                             | A <u>d</u> d    | <u>R</u> emove |
| Permissions for ssuser                                                      | Allow           | Deny           |
| Full Control                                                                | V               |                |
| Modify                                                                      | $\checkmark$    |                |
| Read & Execute                                                              | $\checkmark$    |                |
| List Folder Contents                                                        |                 |                |
| Read                                                                        |                 | ē              |
| Write                                                                       |                 |                |
| Consist Parmissions                                                         |                 |                |
| <ul> <li>For special permissions or for adva<br/>click Advanced.</li> </ul> | anced settings, | Advanced       |
| olore randoa.                                                               | -               |                |
|                                                                             | _               |                |
|                                                                             |                 |                |

### Create Spitfire StoreSafe virtual storage for encryption

Create an encryption key

| Find Key Wrapp     | er                    |        |            |               |              |
|--------------------|-----------------------|--------|------------|---------------|--------------|
| Find Key Wra       | pper                  |        |            |               |              |
| Name               |                       |        |            | Activ         | ve           |
| CA                 |                       | *      |            |               |              |
| Subject DN         |                       |        |            | Issu          | er DN        |
| Serial Number      |                       |        |            | Issu          | er Serial Nu |
| Effective Date Fro | m                     |        | _ 🔑        | Effe          | ctive Date T |
| Expiry Date From   |                       |        | _ <i>P</i> | Expi          | iry Date To  |
|                    |                       |        | Find       | d Res         | et Add       |
| A Name             | Key<br>Source<br>Type | Active | CA         | Subject<br>DN | Issuer<br>DN |
| 1 key1             | Local                 |        |            | CN=key1       | CN=key1      |

Create a storage configuration to the encrypted files physical location

| Storage Configura     | tion                      |    |
|-----------------------|---------------------------|----|
| Modify Storage Co     | nfiguration               |    |
| Name                  | encryptedstorage          |    |
| Description           |                           |    |
| Physical Storage Type | Remote                    |    |
| Туре                  | CIFS 💌                    |    |
| Options               | user=ssuser,password=1234 | 56 |
| Device                | \\192.168.10.30\encrypted |    |
| Last Update Datetime  |                           |    |

| Create a virtual | storage for | r the above | storage | configuration |
|------------------|-------------|-------------|---------|---------------|
|                  |             |             |         |               |

| oombase Spitfire Stores | Safe Security Server - Web Management Console - Windows I 🔳 🗖 |
|-------------------------|---------------------------------------------------------------|
| Modify Virtual Storag   | je ^                                                          |
|                         |                                                               |
| Virtual Storage         | Virtual Storage Handler Storage Access Control                |
| Modify Virtual Stor     | rage                                                          |
| Name                    | protected                                                     |
| Description             |                                                               |
| Active                  |                                                               |
| Mode                    | File                                                          |
| Last Update Datetime    |                                                               |
| Physical Storage        |                                                               |
| Storage                 | encryptedstorage 🔑 🕅                                          |
| Description             |                                                               |
| Physical Storage Type   | Remote                                                        |
|                         | Submit Delete Close                                           |
|                         |                                                               |

Choose the defined encryption key and the appropriate cryptographic cipher

| lloombase Spitfire | StoreSafe Security Server | - Web Management | Console - Windows I | . 📃 |  |
|--------------------|---------------------------|------------------|---------------------|-----|--|
| Modify Virtual S   | torage Handler            |                  |                     |     |  |
| Virtual Stora      | ge Virtual Storage I      | tandler Storag   | ge Access Control   |     |  |
| Virtual Storag     | e Security Handling       |                  |                     |     |  |
| Security Scheme    | Privacy 💙                 |                  |                     |     |  |
| Encryption K       | eys                       |                  |                     |     |  |
| 2                  | Key Name                  | Last Updat       | te Datetime         |     |  |
| 1                  | key1                      |                  |                     |     |  |
| Cryptographi       | Add Cipher                | Remove           |                     |     |  |
| Cipher Algorithm   | AES 💌                     |                  |                     |     |  |
| Bit Length         | 256 💙                     |                  |                     |     |  |
|                    | Refresh                   | Close            |                     |     |  |

For the storage access control, specify the default user identifier and group identifier to the unmapped id -2 which is used for the mapping between the windows users identifier and the unix user identifiers.

Grant the host access to the Oracle server so that Oracle instance can connect to the Spitfire StoreSafe virtual storage

| Virtual St     | orage Vii                       | rtual Storage Handler | Storage Access Control |
|----------------|---------------------------------|-----------------------|------------------------|
| File Systen    | n Object Attı                   | ributes               |                        |
| Default User I | (dentifier -2                   |                       |                        |
| Default Group  |                                 |                       |                        |
| Default Mode   | 73                              | 77                    |                        |
| Host Acces     | ss Control                      |                       |                        |
| 2              | Host                            | Access Control List   | Last Update Datetime   |
| 1              | 192.168.10.30                   | Read 🔽 Write          |                        |
| Subnet Ac      | cess Contro                     | Add Remove            |                        |
| 2              | Subnet                          | Access Control List   | Last Update Datetime   |
|                |                                 |                       | 1                      |
|                |                                 | Add Remove            |                        |
| User Acces     | ss Control                      | Add Remove            |                        |
| User Acces     | ss Control<br>☑ <sub>Read</sub> | Add Remove            |                        |

On the Spitfre StoreSafe server machine, change Bloombase Spitfire StoreSafe service to log on as the defined windows user

| 🍇 Services (Local)                    | ,                                            |              |         |              |               |
|---------------------------------------|----------------------------------------------|--------------|---------|--------------|---------------|
| Bloombase Spitfire StoreSafe          | Name A                                       | Description  | Status  | Startup Type | Log On As     |
| Security Server                       | 🏶 Alert Manager ALIVE(S) Service             |              |         | Manual       | Local System  |
|                                       | 🆓 Alert Manager Main Service                 |              | Started | Automatic    | Local System  |
| <u>Start</u> the service              | 🆓 Alert Manager Socket(S) Service            |              |         | Manual       | Local System  |
|                                       | 🖓 Alerter                                    | Notifies sel |         | Disabled     | Local Service |
| Description:                          | 🍓 Application Experience Lookup Service      | Processes    | Started | Automatic    | Local System  |
| Bloombase Spitfire StoreSafe Security | 🆓 Application Layer Gateway Service          | Provides s   |         | Manual       | Local Service |
| Server                                | Application Management                       | Processes i  |         | Manual       | Local System  |
|                                       | n Automatic Updates                          | Enables th   | Started | Automatic    | Local System  |
|                                       | Background Intelligent Transfer Service      | Transfers    |         | Manual       | Local System  |
|                                       | Bloombase Spitfire StoreSafe Security Server | Bloombase    |         | Automatic    | .\ssuser      |

| Bloombase Spithre Sto     | reSafe Security Server Properties (Local <mark>?</mark> 🗙 |
|---------------------------|-----------------------------------------------------------|
| General Log On Rec        | overy Dependencies                                        |
| Log on as:                |                                                           |
| C Local System acco       |                                                           |
| Allo <u>w</u> service to  | interact with desktop                                     |
| • This account            | .\ssuser Browse                                           |
| Password:                 | •••••                                                     |
| <u>C</u> onfirm password: | ••••••                                                    |
|                           |                                                           |
|                           |                                                           |
|                           | able this service for the hardware profiles listed below: |
| Hardware Profile          | Service                                                   |
|                           |                                                           |
| Hardware Profile          | Service                                                   |
| Hardware Profile          | Service                                                   |
| Hardware Profile          | Service                                                   |
| Hardware Profile          | Service                                                   |
| Hardware Profile          | Service<br>Enabled                                        |
| Hardware Profile          | Service                                                   |
| Hardware Profile          | Service<br>Enabled                                        |
| Hardware Profile          | Service<br>Enabled                                        |

Back to the Oracle server machine, also change the Oracle instance service and Oracle TNS listener to log on as the windows user

| 🍇 Services              |                                |             |         |              |              |
|-------------------------|--------------------------------|-------------|---------|--------------|--------------|
| <u>File Action View</u> | Help                           |             |         |              |              |
| ← → 💽 🗗 🗟               | ) 🗟 😫 🖬 🕨 🗉 🗉 🕬                |             |         |              |              |
| 🍇 Services (Local)      | Name 🛆                         | Description | Status  | Startup Type | Log On As    |
|                         | 🍓 OracleOraHome81TNSListener   |             |         | Automatic    | .\ssuser     |
|                         | CracleServiceDB01              |             |         | Automatic    | .\ssuser     |
|                         | 🎇 Performance Logs and Alerts  | Collects pe | Started | Automatic    | Network S    |
|                         | 🆏 Plug and Play                | Enables a c | Started | Automatic    | Local System |
|                         | 🍓 Portable Media Serial Number | Retrieves t |         | Manual       | Local System |
|                         | Print Spooler                  | Manages al  | Started | Automatic    | Local System |

After completed the virtual storage configuration and restarted Spitfire StoreSafe server, connect to the Spitfire StoreSafe virtual storage protected

\$ mount 192.168.10.20:/protected D:

One of the benefits of NFS connection is the hard mount options, which will keep the re-establishing the lost connection infinitely.

| \$ mount |                          |                                                                                                    |
|----------|--------------------------|----------------------------------------------------------------------------------------------------|
| Local    | Remote                   | Properties                                                                                                    |
| D:       | \192.168.10.20\protected | UID=-2, GID=-2<br>rsize=32768, wsize=32768<br>mount=hard, timeout=0.8<br>retry=1, locking=no<br>fileaccess=777, lang=ANSI<br>casesensitive=no |

### Migrate Oracle data files

Encrypt the Oracle data files by copying the file from

to

C:\TEMP

D:

Startup Oracle instance service and listener. With the Oracle data files location unchanged and connected as

D:\ORACLE

, the Oracle instance can be started up successfully.

#### Automatic failover testing

To test the failover functionality of NEC Expess FT server, the power cable of the Spitfire StoreSafe server is unplugged to simulate a server down situation. While 10000 records are being encrypted by Spitfire StoreSafe server and inserted into the database, the server down and automatic failover provided by NEC Express5800/ft series server has made the outage negligible throughout the data encryption process.

| C:\Documents and Settings\Walter\My Documents\projects\demo-storesafe-db\classes>java -cp .:/lib/mysql-connector-java-3.0.10-stable-bin.jar:/lib/hsqldb. |
|----------------------------------------------------------------------------------------------------|
| /lib/ifxjdbcx.jar PopulateData oracle.jdbc.driver.OracleDriver "jdbc:oracle:thin:@192.168.10.30:1521:db01" orabm 10000 false                             |
| Done with 0 card records<br>Done with 1000 card records                                                                                                  |
| Jone with 1000 card records                                                                                                    |
| Done with 3000 card records                                                                                                    |
| Done with 4000 card records                                                                                                    |
| Done with 5000 card records<br>Done with 8000 card records                                                                                               |
| Jone with SUDU card records                                                                                                    |
| Done with 8000 card records                                                                                                    |
| Done with 9000 card records                                                                                                    |
| All done with 10000 card records                                                                                                    |

## Encryption of Oracle data files by Spitfire StoreSafe on Red Hat Enterprise Linux 4, virtual storage connected by CIFS

| Preparation for the Oracle server                   |              |  |
|-----------------------------------------------------|--------------|--|
| To start with, shutdown Oracle Instance first.      |              |  |
|                                                     |              |  |
|                                                     |              |  |
| To backup the original oracle data files, copy      |              |  |
|                                                     | D:\ORACLE    |  |
| to another drive eg                                 |              |  |
|                                                     | C:\TEMP      |  |
|                                                     |              |  |
|                                                     |              |  |
|                                                     |              |  |
| To create a location for encrypted files eg         |              |  |
|                                                     | E:\ENCRYPTED |  |
|                                                     |              |  |
| , change the drive letter for the partition         |              |  |
|                                                     | D:           |  |
| to another drive                                    |              |  |
|                                                     | E:           |  |
|                                                     |              |  |
| Create a windows user eg                            |              |  |
| create a windows user eg                            |              |  |
|                                                     | ssuser       |  |
| for user connection from Spitfire StoreSafe server. |              |  |

| E:\encrypted                                  |                                |              |     |     |   |
|-----------------------------------------------|--------------------------------|--------------|-----|-----|---|
| <u>File E</u> dit <u>V</u> iew F <u>a</u> vor | ites <u>T</u> ools             | <u>H</u> elp |     |     |   |
| 😋 Back 🝷 🕤 👻 🥬                                | 🗅 Search  🦻                    | > Folders    | B ( | ¥ 🗶 | ₽ |
| Address 🛅 E:\encrypted                        |                                |              |     |     |   |
| Folders                                       | ×                              | Name 4       |     |     |   |
| 🞯 Desktop                                     |                                |              |     |     |   |
| 🗉 🚞 My Documents                              |                                |              |     |     |   |
| 🗄 🗄 🔂 SQL Server Man                          | 🗉 🛅 SQL Server Management Stud |              |     |     |   |
| 🗉 🗄 🔁 Visual Studio 200                       | 🗄 🧰 Visual Studio 2005         |              |     |     |   |
| 🗉 😼 My Computer                               |                                |              |     |     |   |
| 🗄 🥯 Local Disk (C:)                           |                                |              |     |     |   |
| 🖃 🥯 Local Disk (E:)                           |                                |              |     |     |   |
| 📄 💭 📄 📄                                       |                                |              |     |     |   |

Share the encrypted file location to the windows user and grant with appropriate access permission

| encrypted Properties                                                                                                    | ? ×                                                   |     |
|----------------------------------------------------------------------------------------------------|-------------------------------------------------------|-----|
| General Sharing Security Customize                                                                                                    | Permissions for encrypted                             | ? × |
| You can share this folder with othe<br>network. To enable sharing for th<br>folder.  Do not share this folder  Share this folder  Share name: encrypted Comment: User limit:  Maximum allowed C Allow this number of u | Group or user names:                                  | e   |
| To set permissions for users who access t<br>folder over the network, click Permissions<br>To configure settings for offline access, cl<br>Caching.                                                                    | Permissions for ssuser Allow Deny Full Control Change |     |
| ОК С                                                                                                    | OK Cancel Ar                                          | ply |

| Administrators (FTDEM  | 1\Administrators) |                |
|------------------------|-------------------|----------------|
| CREATOR OWNER          |                   |                |
| 😨 ssuser (FTDEMO\ssuse | er)               |                |
| 🕵 SYSTEM               |                   |                |
| 🕵 Users (FTDEMO\Users  | )                 |                |
| 1                      | A <u>d</u> d      | <u>R</u> emove |
| Permissions for ssuser | Allow             | Deny           |
| Full Control           |                   |                |
| Modify                 | $\checkmark$      |                |
| Read & Execute         |                   |                |
| List Folder Contents   |                   |                |
| Read                   | $\checkmark$      |                |
| Write                  |                   |                |
|                        |                   |                |

### Create Spitfire StoreSafe virtual storage for encryption

Create an encryption key

| Find Key Wrapper   |                       |        |              |               |              |    |
|--------------------|-----------------------|--------|--------------|---------------|--------------|----|
| Find Key Wra       | pper                  |        |              |               |              |    |
| Name               |                       |        |              | Acti          | ve           |    |
| CA                 |                       | *      |              |               |              | 1  |
| Subject DN         | Subject DN            |        |              |               |              |    |
| Serial Number      |                       |        |              | Issu          | er Serial N  | iu |
| Effective Date Fro | m                     |        | _ <i>/</i> 2 | Effe          | ctive Date   | Т  |
| Expiry Date From   |                       |        | <i>~</i>     | Exp           | ry Date To   |    |
| Find Reset Add     |                       |        |              |               |              |    |
| A Name             | Key<br>Source<br>Type | Active | CA           | Subject<br>DN | Issuer<br>DN | 1  |
| 1 key1             | Local                 |        |              | CN=key1       | CN=key1      |    |

Create a storage configuration to the encrypted files physical location

| Modify Storage Configuration |                             |  |  |  |
|------------------------------|-----------------------------|--|--|--|
| Storage Configura            | tion                        |  |  |  |
| Modify Storage Co            | nfiguration                 |  |  |  |
| Name                         | encryptedstorage            |  |  |  |
| Description                  |                             |  |  |  |
| Physical Storage Type        | Remote                      |  |  |  |
| Туре                         | CIFS 💌                      |  |  |  |
| Options                      | user=ssuser,password=123456 |  |  |  |
| Device                       | \\192.168.10.30\encrypted   |  |  |  |
| Last Update Datetime         |                             |  |  |  |
|                              | Submit Delete Close         |  |  |  |

Create a storage user

ssuser

who has the same name as the windows user

| 🖉 Bloombase Spitfire Sto | reSafe Security Server - V | Veb Ma 🔳 🗖 🔀 |
|--------------------------|----------------------------|--------------|
| Modify Storage Use       | er                         | ^ <b>^</b>   |
| Modify User              |                            |              |
| User Id                  | ssuser                     |              |
| Password                 | •••••                      |              |
| Confirm Password         | •••••                      |              |
| Last Update Datetime     |                            |              |
| Submit                   | t Delete Close             |              |
|                          |                            |              |

Create a virtual storage for the above storage configuration

| Modify Virtual Stora  | Je ^                                           |
|-----------------------|------------------------------------------------|
| Virtual Storage       | Virtual Storage Handler Storage Access Control |
| Modify Virtual Sto    | rage                                           |
| Name                  | protected                                      |
| Description           |                                                |
| Active                | <b>v</b>                                       |
| Mode                  | File                                           |
| Last Update Datetime  |                                                |
| Physical Storage      |                                                |
| Storage               | encryptedstorage 🔑 😿                           |
| Description           |                                                |
| Physical Storage Type | Remote                                         |
|                       | Submit Delete Close                            |

Choose the defined encryption key and the appropriate cryptographic cipher

| <i>(</i> B | loombase Spitfire                                     | StoreSafe Security Server      | - Web Management Console | - Windows I |   | k |
|------------|-------------------------------------------------------|--------------------------------|--------------------------|-------------|---|---|
|            | Modify Virtual S                                      | itorage Handler                |                          |             |   | - |
|            | Virtual Stora                                         | ge Virtual Storage             | Handler Storage Access   | s Control   | _ |   |
|            | Virtual Storag                                        | e Security Handling            |                          |             |   |   |
|            | Security Scheme                                       | Privacy 🗸                      |                          |             |   |   |
|            | Encryption Ke                                         | eys                            |                          |             |   |   |
|            | 2                                                     | Key Name                       | Last Update Dateti       | me          |   |   |
|            | 1                                                     | key1                           |                          |             |   |   |
|            | <b>Cryptographi</b><br>Cipher Algorithm<br>Bit Length | Add<br>AES<br>256 V<br>Refrest | Remove                   |             |   |   |

Grant the user access to the defined storage user so that Oracle instance can connect to the Spitfire StoreSafe virtual storage

| 🌈 Bloombase Spitf | ire StoreSafe | Security Server - Web Manag | gement Console - Windows I |         |  |
|-------------------|---------------|-----------------------------|----------------------------|---------|--|
| Host Acces        | ss Control    |                             |                            | <b></b> |  |
| 2                 | Host          | Access Control List         | Last Update Datetime       | ]       |  |
|                   | Add Remove    |                             |                            |         |  |
| Subnet Ac         | cess Conti    | rol                         |                            |         |  |
| 2                 | Subnet        | Access Control List         | Last Update Datetime       |         |  |
| Add Remove        |               |                             |                            |         |  |
| User Acces        | ss Control    |                             |                            |         |  |
| Default           | 🗌 Rea         | d 🗖 Write                   |                            |         |  |
| User Reposito     | ry Local      |                             | ~                          |         |  |
| 2                 | User          | Access Control List         | Last Update Datetime       | ]       |  |
| 1                 | ssuser 💌      | 🗹 Read 🔽 Write              |                            |         |  |
|                   |               | Add Remove                  |                            | •       |  |

On the Spitfre StoreSafe server machine, change Bloombase Spitfire StoreSafe service to log on as the defined windows user

| 🍇 Services (Local)                              |                                              |              |         |              |               |
|-------------------------------------------------|----------------------------------------------|--------------|---------|--------------|---------------|
| Bloombase Spitfire StoreSafe                    | Name A                                       | Description  | Status  | Startup Type | Log On As     |
| Security Server                                 | 🆓 Alert Manager ALIVE(S) Service             |              |         | Manual       | Local System  |
|                                                 | 🆓 Alert Manager Main Service                 |              | Started | Automatic    | Local System  |
| Start the service                               | 🆓 Alert Manager Socket(S) Service            |              |         | Manual       | Local System  |
|                                                 | 🎇 Alerter                                    | Notifies sel |         | Disabled     | Local Service |
| Description:                                    | 🍓 Application Experience Lookup Service      | Processes    | Started | Automatic    | Local System  |
| Bloombase Spitfire StoreSafe Security<br>Server | 🎇 Application Layer Gateway Service          | Provides s   |         | Manual       | Local Service |
| Derver                                          | 🎇 Application Management                     | Processes i  |         | Manual       | Local System  |
|                                                 | 🎇 Automatic Updates                          | Enables th   | Started | Automatic    | Local System  |
|                                                 | 🍓 Background Intelligent Transfer Service    | Transfers    |         | Manual       | Local System  |
|                                                 | Bloombase Spitfire StoreSafe Security Server | Bloombase    |         | Automatic    | .∖ssuser      |

| Bloombase Spitfire StoreSafe Security                        | / Server Properties (Local <mark>?</mark> 🗙 |
|--------------------------------------------------------------|---------------------------------------------|
| General Log On Recovery Depende                              | ncies                                       |
| Log on as:                                                   |                                             |
| Local System account     Allow service to interact with desk | top                                         |
| • This account .\ssuser                                      | Browse                                      |
| Password:                                                    | •••••                                       |
| Confirm password:                                            | •••••                                       |
| You can enable or disable this service fo                    | r the hardware profiles listed below:       |
| Hardware Profile                                             | Service                                     |
| Profile 1                                                    | Enabled                                     |
|                                                              | Enable Disable                              |
| OK                                                           | Cancel Apply                                |

Back to the Oracle server machine, also change the Oracle instance service and Oracle TNS listener to log on as the windows user

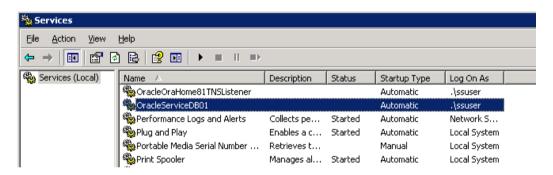

After completed the virtual storage configuration and restarted Spitfire StoreSafe server and the Oracle instance, connect to the Spitfire StoreSafe virtual storage protected

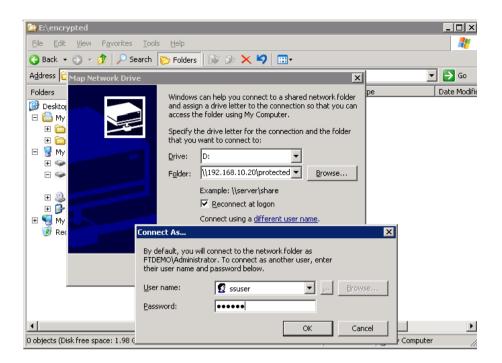

### Migrate Oracle data files

Encrypt the Oracle data files by copying the file from

C:\TEMP

D:

to

Startup Oracle instance service and listener. With the Oracle data files location unchanged and connected as

D:\ORACLE

, the Oracle instance can be started up successfully.

#### Automatic failover testing

To test the failover functionality of NEC Expess FT server, the power cable of the Spitfire StoreSafe server is unplugged to simulate a server down situation. While 10000 records are being encrypted by Spitfire StoreSafe server and inserted into the database, the server down and automatic failover provided by NEC Express5800/ft series fault-tolerant server has made the outage negligible throughout the data encryption process.

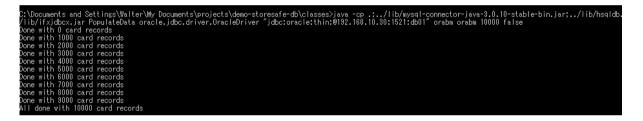

### Encryption of Oracle data files by Spitfire StoreSafe on Red Hat Enterprise Linux 4, virtual storage connected by NFS

### **Configuration of Microsoft Windows Services for UNIX**

Create mapping between the users in Microsoft Windows platform and UNIX platform. Since Microsoft Windows does not use uid / gid like UNIX does, we will map the windows users to the root uid of o and gid of o in UNIX.

| hicrosoft Windows Services for UNIX                                                                                              |                                                                                                    |                                                                                                    |
|----------------------------------------------------------------------------------------------------|----------------------------------------------------------------------------------------------------|----------------------------------------------------------------------------------------------------|
| 🚡 Eile Action View Window Help                                                                                                   |                                                                                                    |                                                                                                    |
| ← → 🗈 🖬 😤 🖬                                                                                                    |                                                                                                    |                                                                                                    |
| Microsoft Windows Services for UNIX     Server for NFS     Client for NFS     Client for NFS     User Ners     User Name Mapping | User Name Mapping on local computer<br>Configuration Maps Map Maintenan                                                                                                    |                                                                                                    |
|                                                                                                    | To create maps, click Apply. User Name Mapping creat                                                                                                    | _                                                                                                    |
|                                                                                                    | Advanced maps                                                                                                    |                                                                                                    |
|                                                                                                    | To map user names, click Show User Maps. To map gr<br><u>Hide User Maps</u> <u>Show Group Maps</u><br><u>W</u> indows domain name:<br>\\FTDEMO<br><u>List \Windows Users</u> | bup names, click Show Group Maps.<br>List UNIX Users                                                                                                    |
|                                                                                                    | Windows users:<br>Vindows Users<br>Cummapped><br>Administrator<br>ASPNET<br>Guest<br>USR_320-FB<br>IWAM_320-FB<br>IWAM_320-FB<br>SSUSER<br>Windows user name:<br>SSUSER      | UNIX users:<br>Unix Users:<br>Unix Users<br>Ntp 38<br>Operator 11<br>oracle 501<br>pcape 77<br>pegasus 66<br>peter 503<br>root 0<br>UNIX user name:<br>root |
| User Name Mapping                                                                                                    | ssuser<br>To create a map, enter user names you want to map, a                                                                                                    | ·                                                                                                    |

| hicrosoft Windows Services for UNIX                                                            |                                                                                                    |                  | _ 🗆                                                                                                    |
|------------------------------------------------------------------------------------------------|----------------------------------------------------------------------------------------------------|------------------|----------------------------------------------------------------------------------------------------|
| 🚡 Eile Action Yiew Window Help                                                                 |                                                                                                    |                  | _ 18                                                                                                    |
|                                                                                                |                                                                                                    |                  | · · · · · · · · · · · · · · · · · · ·                                                                                                    |
| Microsoft Windows Services for UNIX     Server for NFS     Clent for NFS     User Name Mapping | User Name Mapping on local computer           Configuration         Maps         Map Maintenar           To map user names, click Show User Maps         Hide Group Maps         To map gr           Show User Maps         Hide Group Maps         Windows on map gr           Windows domain name:         Itel Group Maps         Itel Group Maps           Windows domain name:         Itel Group Maps         Itel Group Maps           Windows groups:         Itel Group Maps         Itel Group Maps           Windows groups:         Itel Group Maps         Itel Group Maps           Windows groups:         Itel Group Maps         Itel Group Maps           Windows group         Itel Group Maps         Itel Group Maps           Windows group for the set of the set of the |                  | Beload         Apply           up Maps.           List UNDX Groups           610           502           505           504           77           65           503           0 |
|                                                                                                | To create a map, enter group names you want to map                                                                                                    | , and click Add. | Add                                                                                                    |

#### Preparation for the Oracle server

To start with, shutdown Oracle Instance first.

To backup the original oracle data files, copy

D:\ORACLE

to another drive eg

C:\TEMP

To create a location for encrypted files eg

E:\ENCRYPTED

, change the drive letter for the partition

to another drive

D:

Create a windows user eg

ssuser

for user connection from Spitfire StoreSafe server.

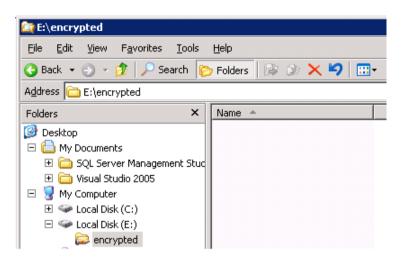

Share the encrypted file location to the windows user and grant with appropriate access permission

| encrypted Properties                                                                                                    | ? ×                                                                                     |                        |        |
|----------------------------------------------------------------------------------------------------|-----------------------------------------------------------------------------------------|------------------------|--------|
| General       Sharing       Security       Customize         You can share this folder with othe network. To enable sharing for th folder.         Do not share this folder         Share this folder         Share name:       encrypted         Comment:       inclusion | Permissions for encrypted Share Permissions Group or user names: Susser (FTDEMO\ssuser) |                        | ? ×    |
| User limit: <u>Maximum allowed</u><br><u>Allow</u> this number of u<br>To set permissions for users who access t<br>folder over the network, click Permissions<br>To configure settings for offline access, cl<br>Caching.                                                 | Permissions for ssuser<br>Full Control<br>Change<br>Read                                | Add<br>Allow<br>V<br>V | Remove |
| ОКС                                                                                                    | OK                                                                                      | Cancel                 | Apply  |

| encrypted Properties                                   |                     | ?                 | × |
|--------------------------------------------------------|---------------------|-------------------|---|
| General Sharing Security Cust                          | omize               |                   |   |
| <u>G</u> roup or user names:                           |                     |                   |   |
| 🙍 Administrators (FTDEMO \Adi                          | ministrators)       |                   |   |
| CREATOR OWNER                                          |                     |                   |   |
| ssuser (FTDEMO\ssuser)                                 |                     |                   |   |
| SYSTEM                                                 |                     |                   |   |
| 🕵 Users (FTDEMO\Users)                                 |                     |                   |   |
|                                                        | 1                   |                   |   |
|                                                        | A <u>d</u> d        | <u>R</u> emove    |   |
| Permissions for ssuser                                 | Allow               | Deny              |   |
| Full Control                                           |                     |                   |   |
| Modify                                                 |                     |                   |   |
| Read & Execute                                         | $\checkmark$        |                   |   |
| List Folder Contents                                   |                     |                   |   |
| Read                                                   |                     |                   |   |
| Write                                                  |                     |                   |   |
| Coocial Parmissions                                    |                     |                   |   |
| For special permissions or for adva<br>click Advanced. | nced settings,<br>_ | Ad <u>v</u> anced |   |
|                                                        |                     |                   |   |
| OK                                                     | Cancel              | Apply             |   |

### Create Spitfire StoreSafe virtual storage for encryption

Create an encryption key

| Find Key Wrapp     | er                    |        |          |               |              |    |
|--------------------|-----------------------|--------|----------|---------------|--------------|----|
| Find Key Wra       | pper                  |        |          |               |              |    |
| Name               |                       |        |          | Acti          | ve           |    |
| CA                 |                       | *      |          |               |              |    |
| Subject DN         |                       |        |          | Issu          | ier DN       |    |
| Serial Number      |                       |        |          | Issu          | ier Serial N | lu |
| Effective Date Fro | m 🗌                   |        | <i>~</i> | Effe          | ctive Date   | Т  |
| Expiry Date From   |                       |        | <i>,</i> | Exp           | iry Date To  | 5  |
|                    |                       |        | Fin      | d Res         | et Ad        | d  |
| A Name             | Key<br>Source<br>Type | Active | CA       | Subject<br>DN | Issuer<br>DN | 1  |
| 1 key1             | Local                 |        |          | CN=key1       | CN=key1      |    |

Create a storage configuration to the encrypted files physical location

| Modify Storage Confi  | guration                    |
|-----------------------|-----------------------------|
| Storage Configura     | tion                        |
| Modify Storage Co     | onfiguration                |
| Name                  | encryptedstorage            |
| Description           |                             |
| Physical Storage Type | Remote                      |
| Туре                  | CIFS 💌                      |
| Options               | user=ssuser,password=123456 |
| Device                | \\192.168.10.30\encrypted   |
| Last Update Datetime  |                             |
|                       | Submit Delete Close         |

| Create a virtual | storage | for the | above | storage | configu                               | ıration |
|------------------|---------|---------|-------|---------|---------------------------------------|---------|
|                  |         |         |       | 000.030 | · · · · · · · · · · · · · · · · · · · |         |

| Modify Virtual Stora  | ge ^                                           |
|-----------------------|------------------------------------------------|
| Virtual Storage       | Virtual Storage Handler Storage Access Control |
| Modify Virtual Sto    | rage                                           |
| Name                  | protected                                      |
| Description           |                                                |
| Active                |                                                |
| Mode                  | File                                           |
| Last Update Datetime  |                                                |
| Physical Storage      |                                                |
| Storage               | encryptedstorage 🔑 📆                           |
| Description           |                                                |
| Physical Storage Type | Remote                                         |
|                       | Submit Delete Close                            |
|                       |                                                |

Choose the defined encryption key and the appropriate cryptographic cipher

| Modify Virtual   | Storage Handler     |                                   |  |
|------------------|---------------------|-----------------------------------|--|
| Virtual Stor     | age Virtual Storag  | ge Handler Storage Access Control |  |
| Virtual Stora    | ge Security Handlin | ıg                                |  |
| Security Scheme  | Privacy             | ×                                 |  |
| Encryption K     | Keys                |                                   |  |
| 2                | Key Name            | Last Update Datetime              |  |
| 1                | key1                |                                   |  |
| Cryptograph      | Add                 | Remove                            |  |
| Cipher Algorithm |                     |                                   |  |
| Bit Length       | 256 💙               |                                   |  |

#### Grant the host access to the Oracle server so that Oracle instance can connect to the Spitfire StoreSafe virtual storage

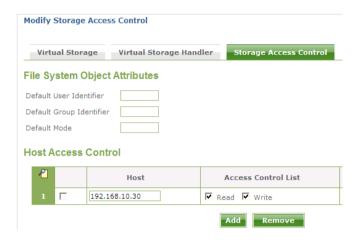

On the Spitfre StoreSafe server machine, change Bloombase Spitfire StoreSafe service to log on as the defined windows user

| Bloombase Spitfire StoreSafe                    | Name 🛆                                       | Description  | Status  | Startup Type | Log On As     |
|-------------------------------------------------|----------------------------------------------|--------------|---------|--------------|---------------|
| Security Server                                 | Alert Manager ALIVE(S) Service               |              |         | Manual       | Local System  |
| <u>Start</u> the service                        | 🍓 Alert Manager Main Service                 |              | Started | Automatic    | Local System  |
|                                                 | 🆓 Alert Manager Socket(S) Service            |              |         | Manual       | Local System  |
|                                                 | 🍓 Alerter                                    | Notifies sel |         | Disabled     | Local Servic  |
| Description:                                    | 🍓 Application Experience Lookup Service      | Processes    | Started | Automatic    | Local System  |
| Bloombase Spitfire StoreSafe Security<br>Server | 🍓 Application Layer Gateway Service          | Provides s   |         | Manual       | Local Service |
| berver                                          | 🆓 Application Management                     | Processes i  |         | Manual       | Local System  |
|                                                 | 🍓 Automatic Updates                          | Enables th   | Started | Automatic    | Local System  |
|                                                 | 🏶 Background Intelligent Transfer Service    | Transfers    |         | Manual       | Local Syster  |
|                                                 | Bloombase Spitfire StoreSafe Security Server | Bloombase    |         | Automatic    | .\ssuser      |

|                                | ,                                                     |
|--------------------------------|-------------------------------------------------------|
| Bloombase Spitfire StoreSa     | fe Security Server Properties (Local <mark>?</mark> 🗙 |
| General Log On Recover,        | Dependencies                                          |
| Log on per                     |                                                       |
| Log on as:                     |                                                       |
| C Local System account         |                                                       |
| Allo <u>w</u> service to inter | act with desktop                                      |
| • This account:                | ssuser <u>B</u> rowse                                 |
| Password:                      |                                                       |
|                                |                                                       |
| Confirm password:              | •••••                                                 |
|                                |                                                       |
| You can enable or disable t    | is service for the hardware profiles listed below:    |
| Hardware Profile               | Service                                               |
| Profile 1                      | Enabled                                               |
|                                |                                                       |
|                                |                                                       |
|                                |                                                       |
| ,                              |                                                       |
|                                | <u>Enable</u>                                         |
|                                |                                                       |
|                                | OK Cancel Apply                                       |
|                                |                                                       |

Back to the Oracle server machine, also change the Oracle instance service and Oracle TNS listener to log on as the windows user

| 🍇 Services              |                                |             |         |              |              |  |
|-------------------------|--------------------------------|-------------|---------|--------------|--------------|--|
| <u>File Action View</u> | Help                           |             |         |              |              |  |
|                         | à 🗟 😫 🖬 🕨 🗉 🗉 🕬                |             |         |              |              |  |
| 🍇 Services (Local)      | Name 🛆                         | Description | Status  | Startup Type | Log On As    |  |
|                         | 🖓 OracleOraHome81TNSListener   |             |         | Automatic    | .\ssuser     |  |
|                         | 🐝 OracleServiceDB01            |             |         | Automatic    | .\ssuser     |  |
|                         | Reformance Logs and Alerts     | Collects pe | Started | Automatic    | Network S    |  |
|                         | 🍓 Plug and Play                | Enables a c | Started | Automatic    | Local System |  |
|                         | 🖓 Portable Media Serial Number | Retrieves t |         | Manual       | Local System |  |
|                         | 🆓 Print Spooler                | Manages al  | Started | Automatic    | Local System |  |

After completed the virtual storage configuration and restarted Spitfire StoreSafe server, connect to the Spitfire StoreSafe virtual storage protected

```
$ mount 192.168.10.20:/protected D:
```

One of the benefits of NFS connection is the hard mount options, which will keep the re-establishing the lost connection infinitely.

| \$ mount |                          |                                                                                                    |
|----------|--------------------------|----------------------------------------------------------------------------------------------------|
| Local    | Remote                   | Properties                                                                                                    |
| D:       | \192.168.10.20\protected | UID=-2, GID=-2<br>rsize=32768, wsize=32768<br>mount=hard, timeout=0.8<br>retry=1, locking=no<br>fileaccess=777, lang=ANSI<br>casesensitive=no |

#### Migrate Oracle data files

to

Encrypt the Oracle data files by copying the file from

C:\TEMP D:

Startup Oracle instance service and listener. With the Oracle data files location unchanged and connected as

, the Oracle instance can be started up successfully.

### Automatic failover testing

To test the failover functionality of NEC Expess FT server, the power cable of the Spitfire StoreSafe server is unplugged to simulate a server down situation. While 10000 records are being encrypted by Spitfire StoreSafe server and inserted into the database, the server down and automatic failover provided by NEC Express5800/ft series fault-tolerant server has made the outage negligible throughout the data encryption process.

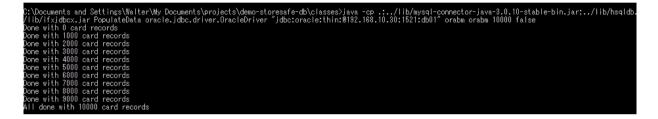

### **Automatic Failover of Oracle server**

Apart from the automatic failover of Spitfire StoreSafe server with the help of NEC Express5800/ft series fault-tolerant server, automatic failover of Oracle server on the powerful HA-enabled machine is also performed. To test the failover functionality of NEC Express FT server, the hardware module is unplugged to simulate a server down situation. At the same time, 10000 records are encrypted by Spitfire StoreSafe server and inserted into the database, the automatic failover provided by NEC Express5800/ft series fault-tolerant server has made the data encryption process continuous without a single moment of downtime, data loss and interruption to Spitfire StoreSafe security server. The user-transparent fault-tolerance of NEC's FT server has significantly improved the system availability.

Before the server outage, both the HA modules are in "System Duplexing" mode.

| 🖥 Server maintenance utility - System Information                                                                                                    |                                                                                                    |  |  |  |
|----------------------------------------------------------------------------------------------------|----------------------------------------------------------------------------------------------------|--|--|--|
| <u>File Yiew Settings Tool Help</u>                                                                                                    |                                                                                                    |  |  |  |
| №? 🛍                                                                                                    |                                                                                                    |  |  |  |
| ■     FTDEMO       ■     System Configuration       ■     State Configuration       ■     State Configuration       ■     State Configuration       ■     State Configuration       ■     State Configuration       ■     State Configuration       ■     State Configuration       ■     State Configuration       ■     State Configuration       ■     State Configuration       ■     State Configuration       ■     State Configuration       ■     State Configuration       ■     State Configuration | Chassis Information         Type :       Rack Mount Chassis         Part Number :       243413716         Serial Number :       01         System Information       05         DS :       Microsoft Windows Server 2003 Enterprise Edition         DS Version :       5.2.3790         Name :       FTDEMO         Product Information       Marufacturer :         Manufacturer :       NEC         Product :       NEC         Post Number :       ZAPUS5800/320Fb-LR [N8800-111F]         Serial Number :       ZAPUS130         Version :       FR1.5         LCD       Module #0         Module #0       Module #1         System Ready       System Ready |  |  |  |

After unplugged the server module to simulate a server down disaster, the running module will take over to be the active node and running in "Simplex" mode.

|                                                                                                    | Chassis Information<br>Type : Rack Mount Chassis<br>Part Number : 243-413716<br>Serial Number : 01                                                                                             |
|----------------------------------------------------------------------------------------------------|----------------------------------------------------------------------------------------------------|
| Generation (D11/1)<br>Generation (D11/1)<br>Generation (D11/1)<br>Generation (D11/1)<br>Generation (D11/1)<br>Generation (D11/1) | System Information<br>OS : Microsoft Windows Server 2003 Enterprise Edition<br>OS Version : 5.2.3790<br>Name : FTDEMO                                                                          |
|                                                                                                    | Product Information           Manufacturer : NEC           Product : NEC           Part Number : Express5800/320Fb-LR [N8800-111F]           Serial Number : 7X00130           Version : FR1.5 |
|                                                                                                    | LCD<br>Module #0 Module #1 System Simplex System Ready                                                                                                    |

## Conclusion

Bloombase Spitfire StoreSafe storage security server protects privacy of sensitive enterprise data by transparent encryption and decryption. This paper summarizes quick notes to setup of Spitfire StoreSafe and simple migration of Oracle database on NEC Express5800/ft Series Fault-Tolerant Server to achieve transparent Oracle encryption meeting high availability requirement and various information security regulatory compliance standards without sacrificing performance.

# Acknowledgement

We would like to thank the following individuals for their contribution (in terms of consultancy and facilities management) to the testing process and technical report :

Lamson Chan, NEC IT Platform Infrastructure

Kevin Cheung, NEC IT Platform Infrastructure

# Disclaimer

The tests described in this paper were conducted in the Bloombase InteropLab. Bloombase has not tested this configuration with all the combinations of hardware and software options available. There may be significant differences in your configuration that will change the procedures necessary to accomplish the objectives outlined in this paper. If you find that any of these procedures do not work in your environment, please contact us immediately.

## **Technical Reference**

- 1. NEC Express5800/ft Fault-Tolerant, http://www.nec.com/global/prod/express/library/brochure/ft\_Eo8FT2.pdf
- 2. Oracle Storage Program Change Notice, <u>http://www.oracle.com/technology/deploy/availability/htdocs/oscp.html</u>
- 3. Oracle Database Protection by Spitfire StoreSafe, <u>http://www.bloombase.com/download/index.jsp?Url=/products/spitfire/storeSafe/OracleDatabaseProtectionBy</u> <u>SpitfireStoreSafe.pdf</u>
- 4. Bloombase Spitfire StoreSafe Compatibility Matrix for NAS, http://www.bloombase.com/content/8396639C9Q8dkeo46yZ3i7Yvfa6iaCNvwpZ81x